(ログイン

## 【記事の投稿】(基本操作)

## 1. トップページからログイン

Copyright(c) 2011 hugmatsu All rights reserved.

2. 「投稿] → [新規追加] をクリック

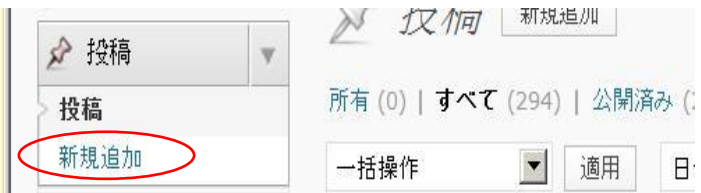

3. 「投稿記事」を作成する

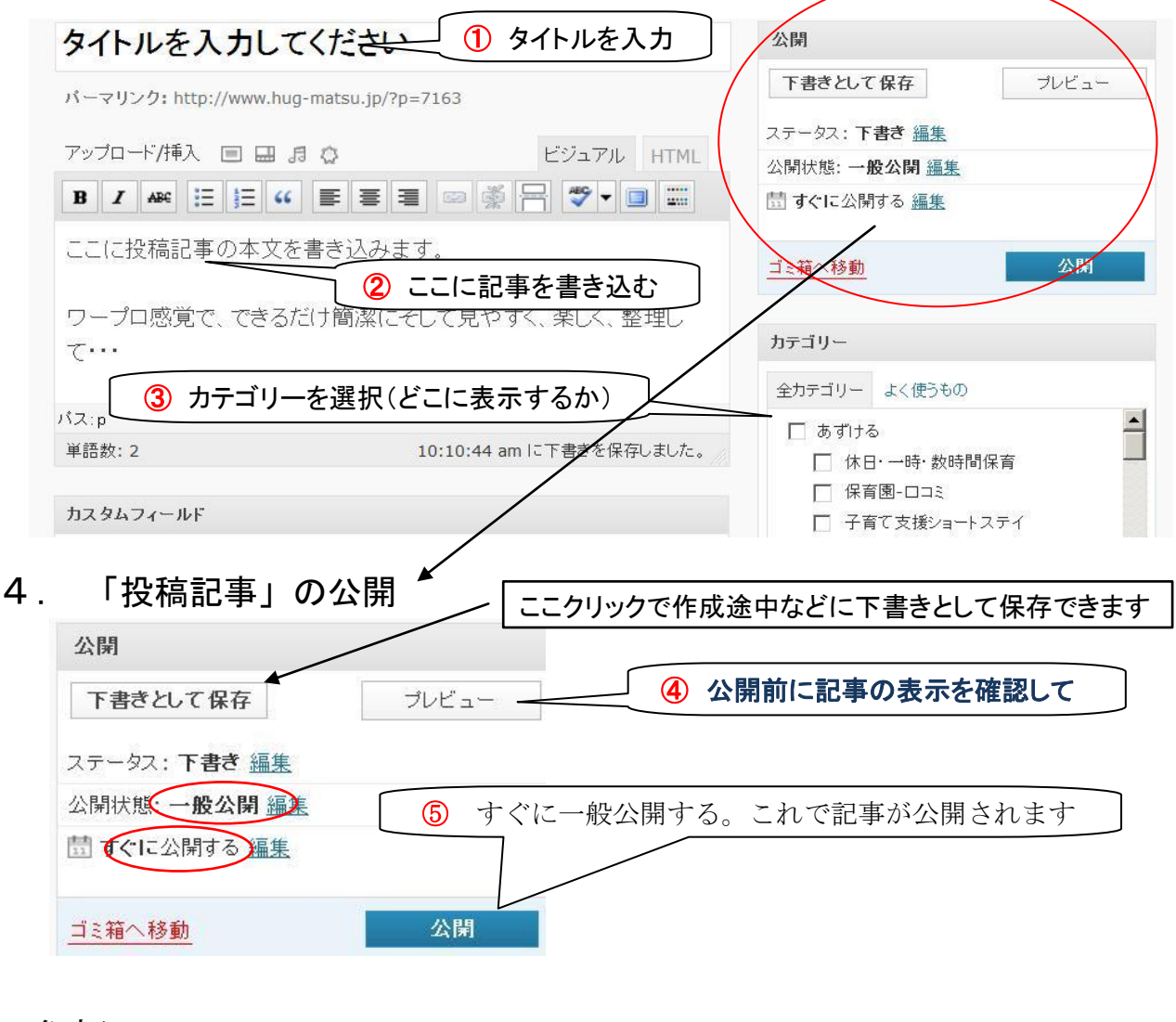

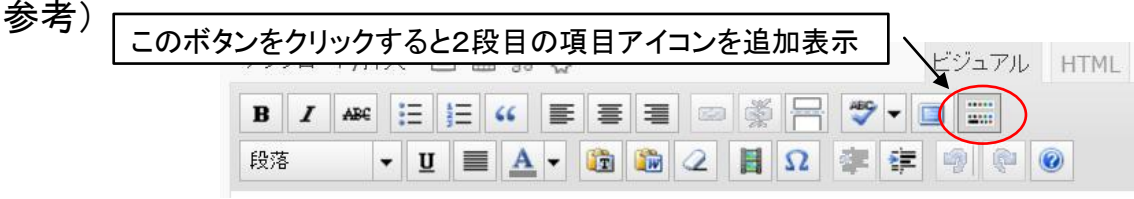